# Game Engines

**Andrej Lúčny Katedra aplikovanej informatiky lucny@fmph.uniba.sk http://www.agentspace.org/ge**

### Hodnotenie kurzu

**Podstatný je projekt: netriviálna 2D hra alebo 3D hra**

**15 bodov za návrh projektu**

**20 bodov za alpha verziu projektu**

**50 bodov za finálnu realizáciu projektu**

**5 bodov za prezentáciu projektu**

**+ bonus 10 bodov za spoluprácu s FTF (Filmová a televízna fakulta), podmienkou je odovzdaná finálna verzia**

**81-100 A 71-80 B 61-70 C 51-60 D 41-50 E 0-40 Fx**

## Game engines:

- **Unity**
- **Unreal**
- **Kiri Kiri**
- **Game Maker**
- **Source 2**
- **Amazon Lumberyard**
- **CryEngine**
- **Godot**
- **Cocos 2D**
- **Roblox Studio**
- **...**

## Unity 3D

**Dostupný herný engine, zadarmo do zisku 100000 USD ročne. Inštalácia má dve možnosti:**

**1. Nainštalovať Visual Studio 17 alebo 19, 22 s C#, stiahnuť UnityHub a cezeň nainštalovať poslednú verziu Unity**

**2. Nainštalovať Visual Studio 17 alebo 19, 22 s C# a Visual Studio Tools for Unity (v terminálke už takto máme nainštalované, žiaľ s VS 17 a teda verzia Unity je dosť zastaraná, spustenie: Start / Unity, prísľub updatu)**

**Stiahnuť: cviko1.zip z webu predmetu www.agentspace.org/ge**

### Virtuálna realita

**Statika: tvary, materiály**

**Dynamika: senzory, interpolátory, skripty, fyzika**

**Interakcia: tlačidlá, myš**

*Scéna je reprezentovaná stromom z aktív (assets)*

*Renderer čo to dá prekresľuje obrazovku tým, čo odvodí z obsahu tejto reprezentácie*

#### Game objects:

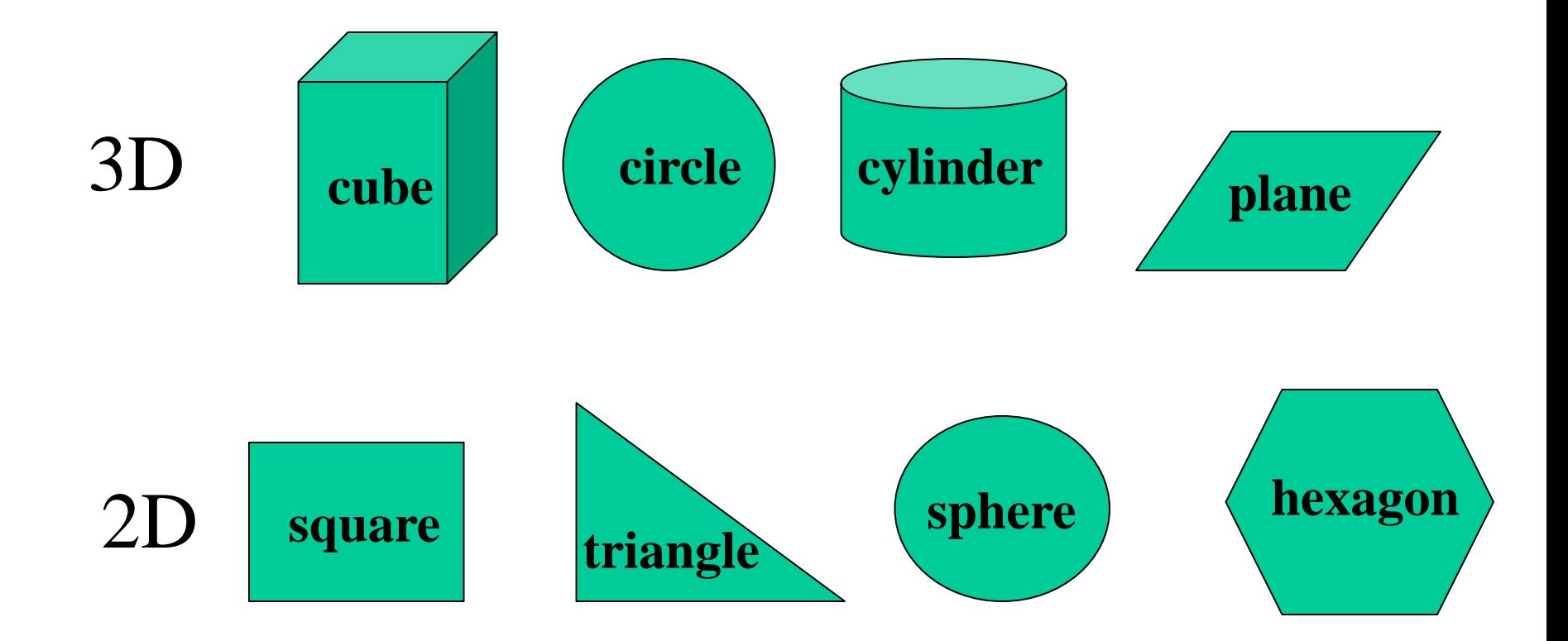

#### Transform

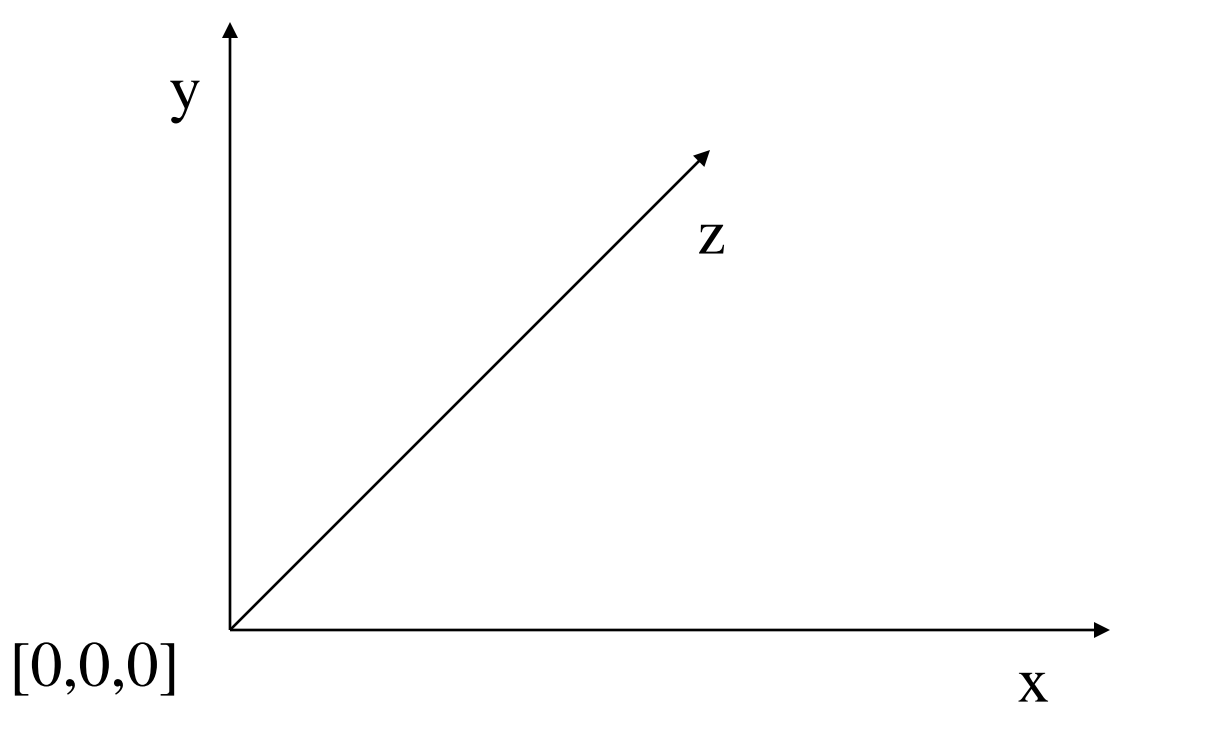

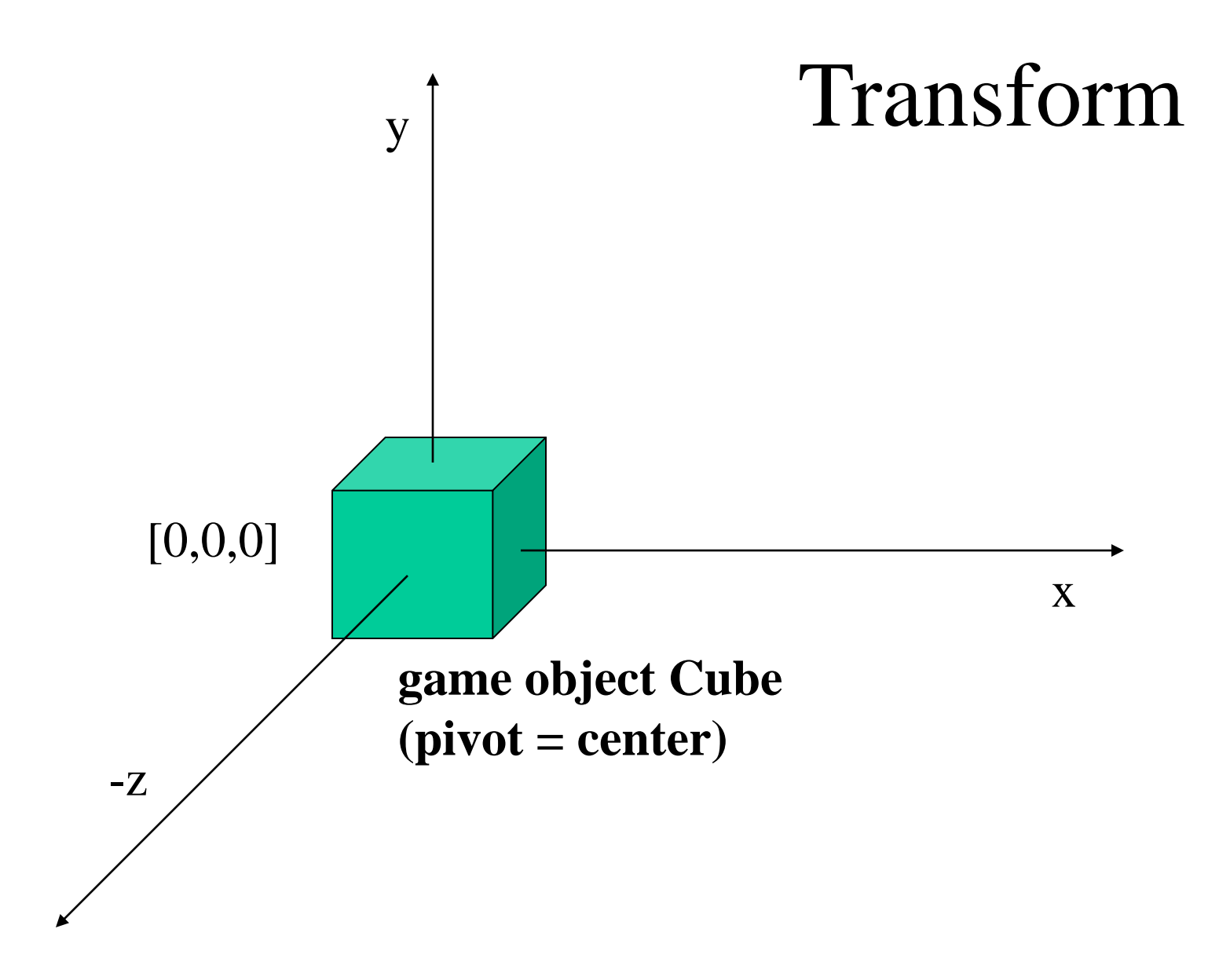

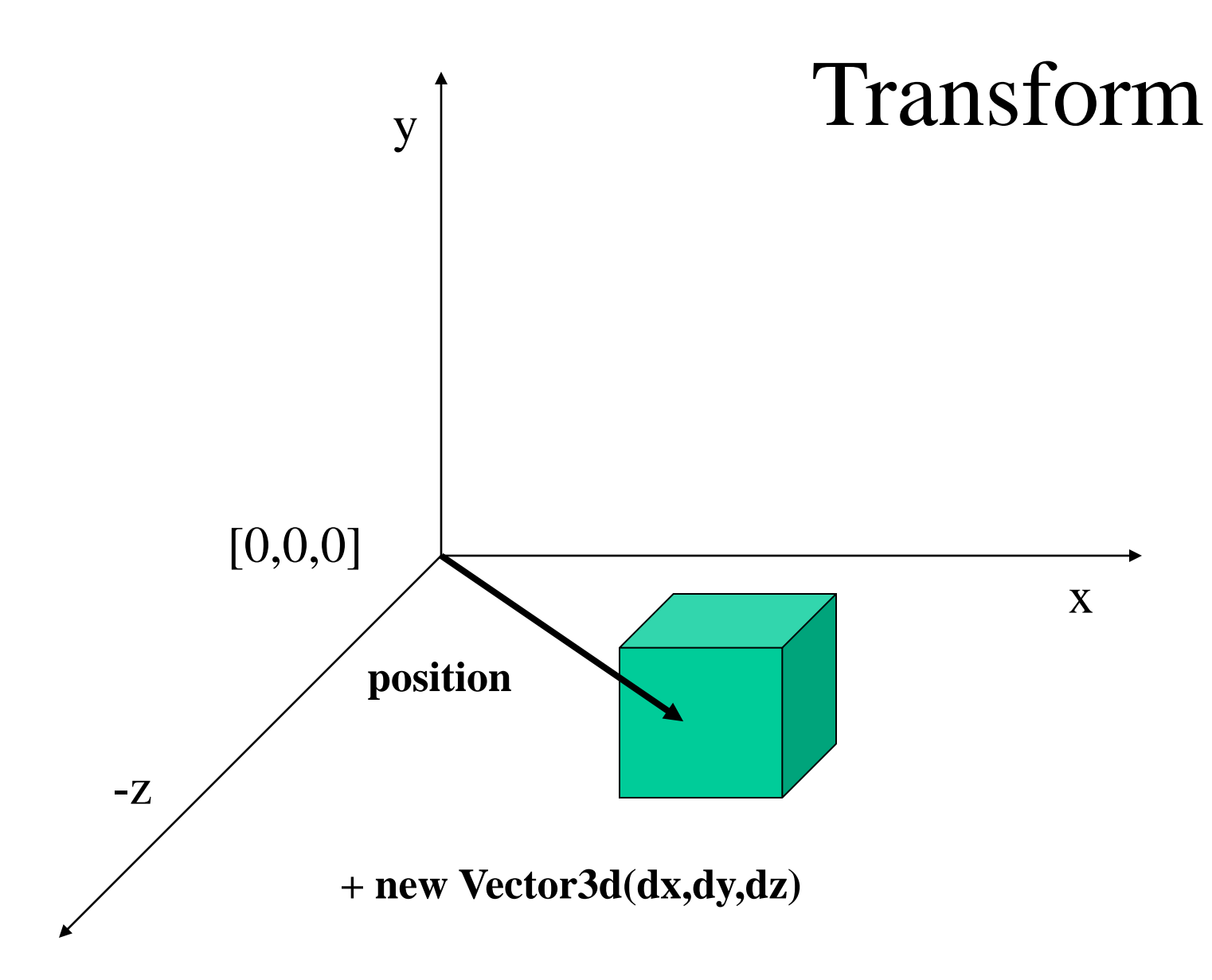

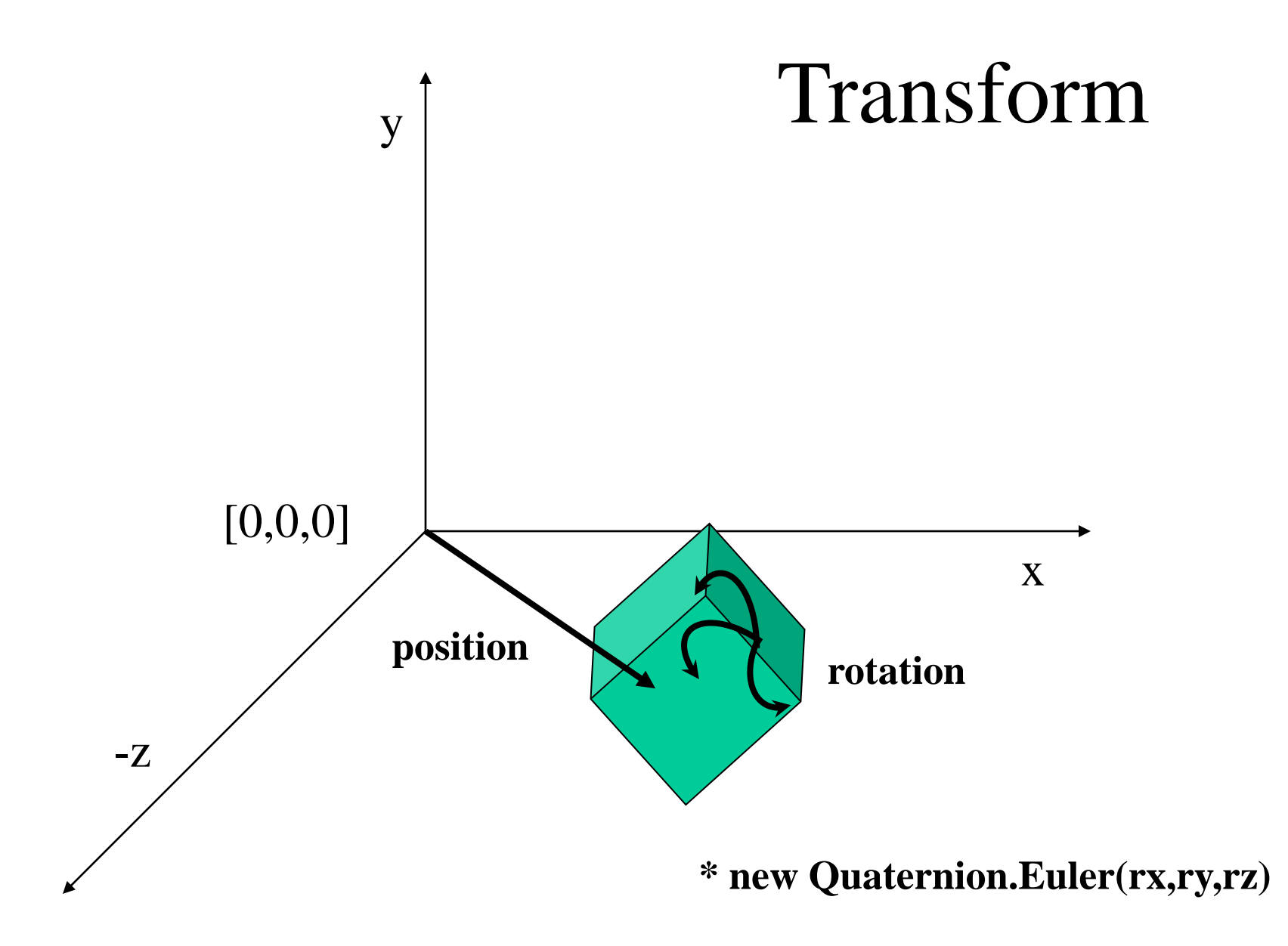

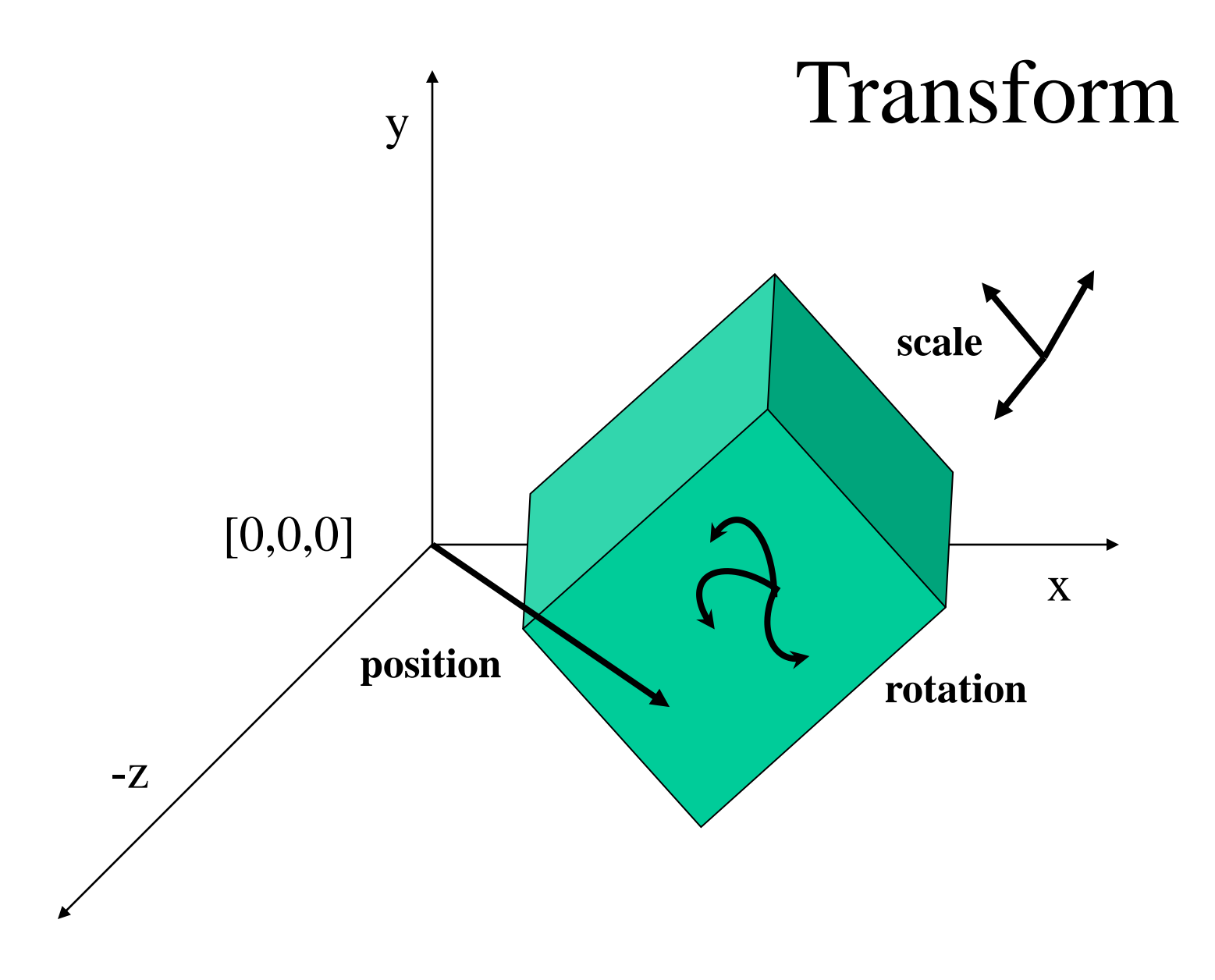

#### Transform v 2D

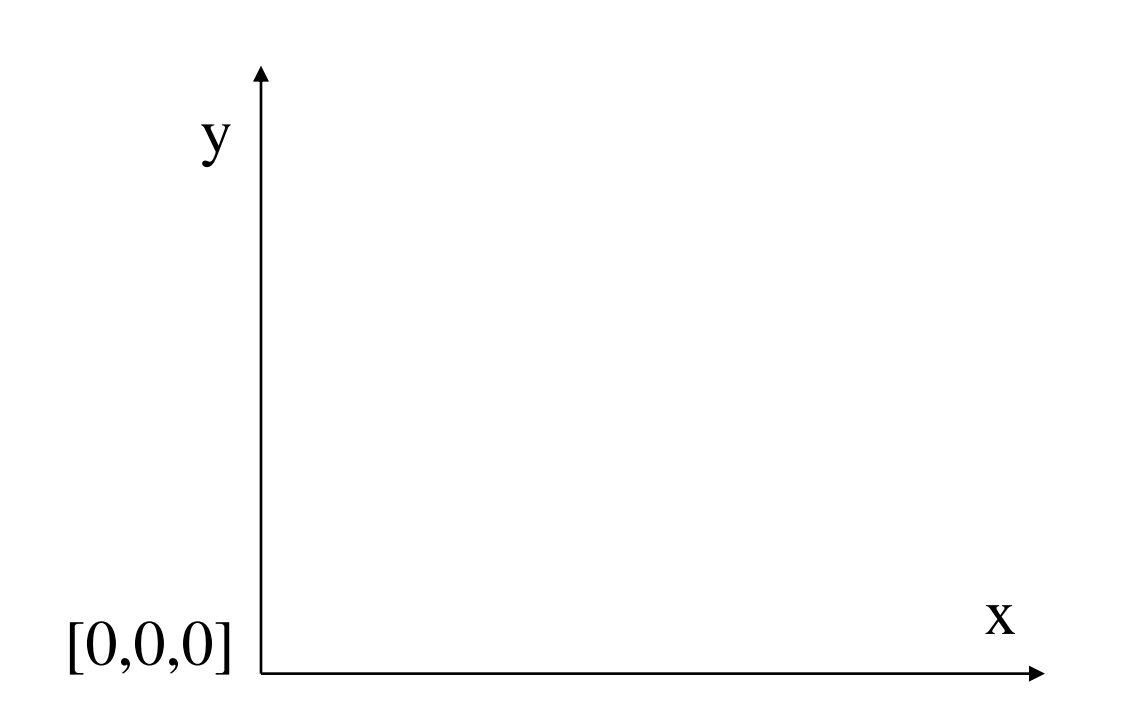

#### Scena **= sada Game Object-ov**

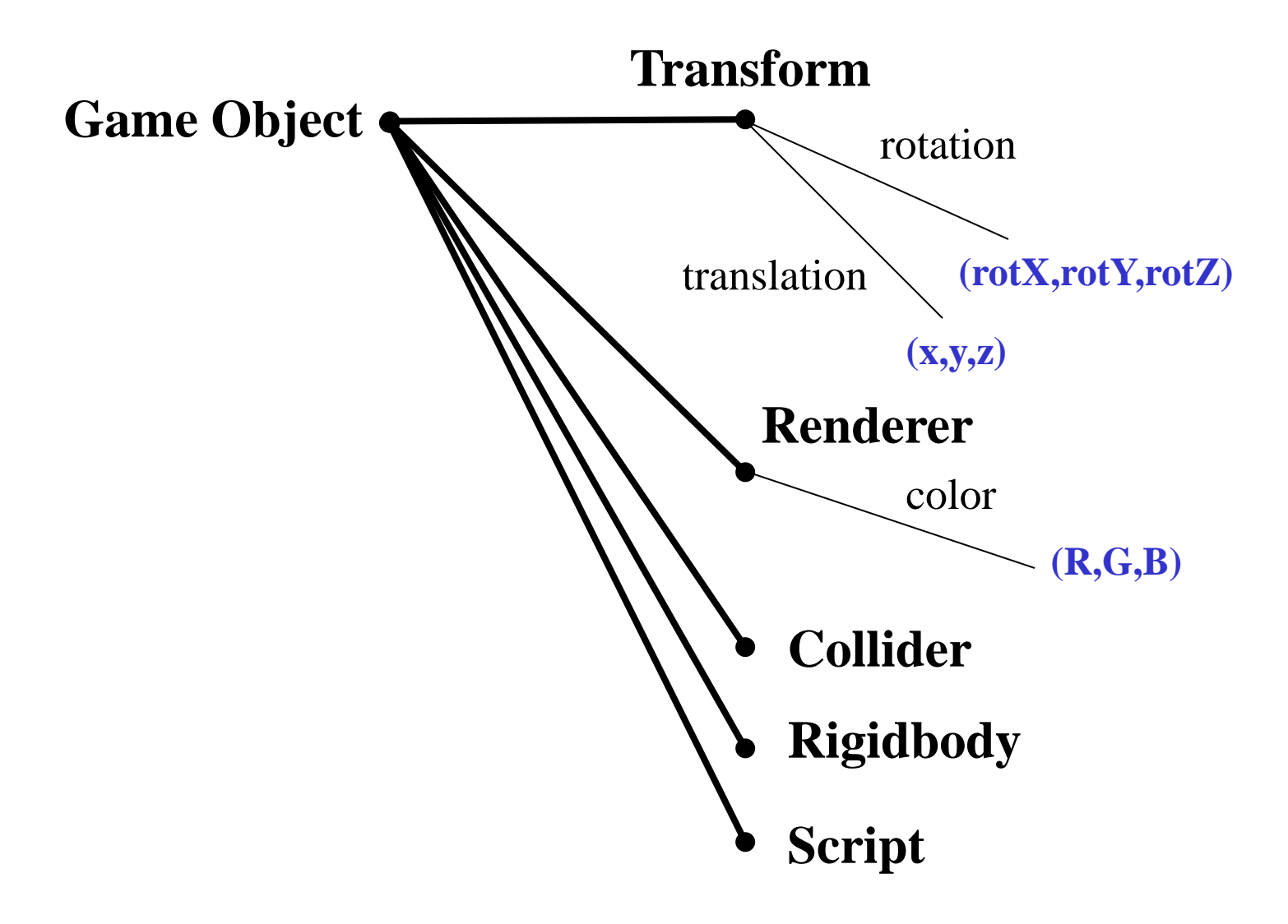

## Prvý projekt

**Skip alebo sa zaregistrjte (neskôr to bude nevyhnutné), New, 2D, E:\Users MyProject, (štatistiky nechceme)**

**Window Layouts Default**

**Hore strede je scéna – pravé tlačidlo myši posúva, kolečko myši (je dobre mať myš) zväčšuje a zmenšuje (pozor, sú tam minimnálne dva taby: Scene a Game)**

**Vľavo je hierarchická reprezentácia scény**

**Vpravo je inspector, ktorým nastavujeme assety aj inštancie assetov**

**Dolu je projekt windows s assetmi**

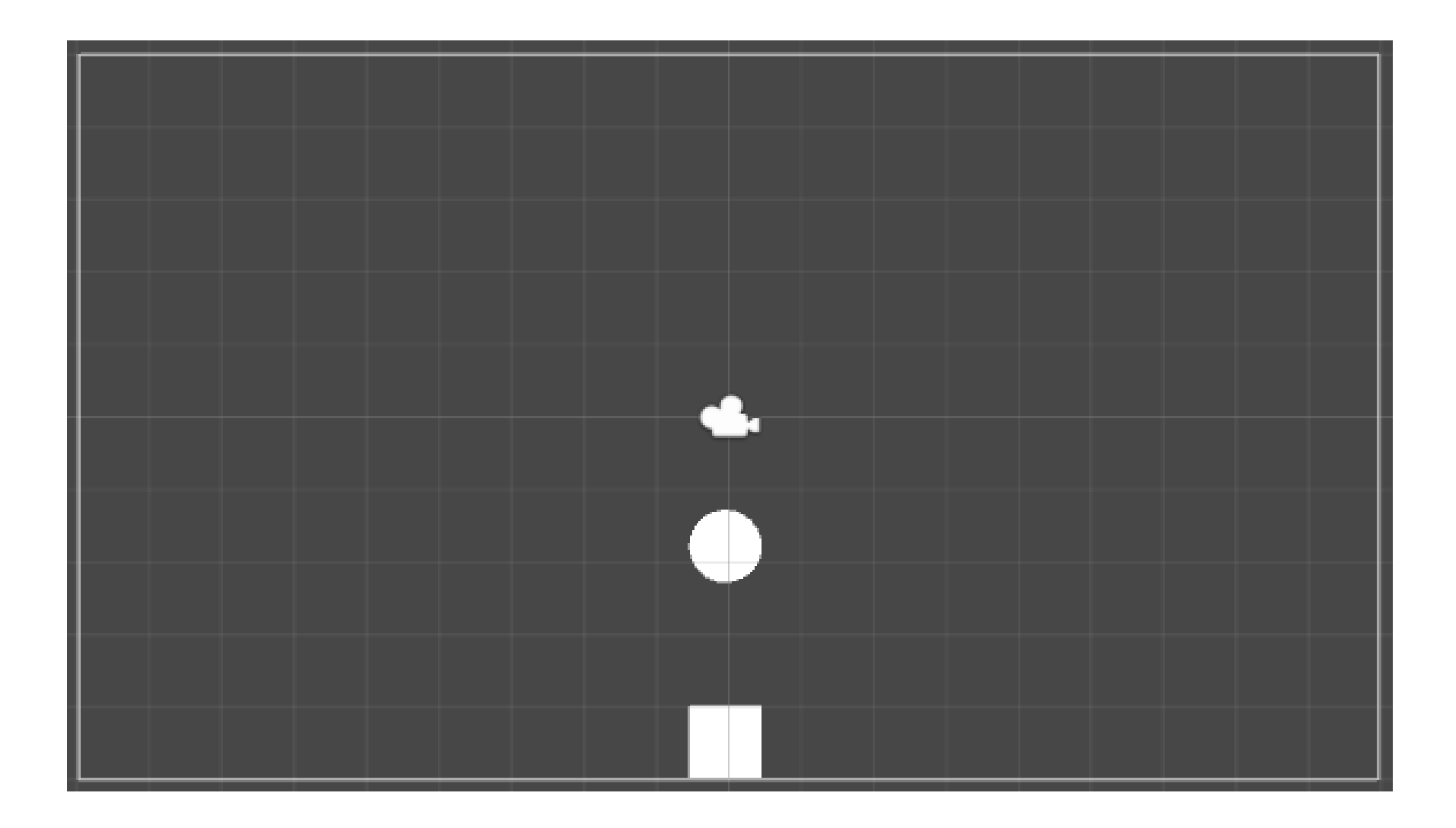

## Prvý objekt

**V assetoch Create / Sprite (2D) square**

**Stiahnite ho do scény**

**Q W E R T**

**Podobne circle**

## Prvá fyzika

**Physics 2D**

**- Rigidbody2D**

**- Box collider, Sphere collider (pozor, treba preverit cez Edit Collider hranice kolízii, po zmene transformácie objektu)**

**- Spustite hru tak, aby kruh spadol na štvorec**

## Pekné obrázky

#### **Transparent PNG**

**- obrázok sa drag & drop presunie do projektu a stane sa assetom**

**- assetu možno (v Project window) nastaviť Mesh Type na Full Rect a potom jeho inštancii (v Scene) je možné nastaviť Draw Mode na Tilled (podobne Collideru možno nastaviť AutoTilling)**

**- Zväčšovať a zmenšovať len so shiftom (proporcionálne)**

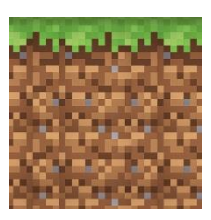

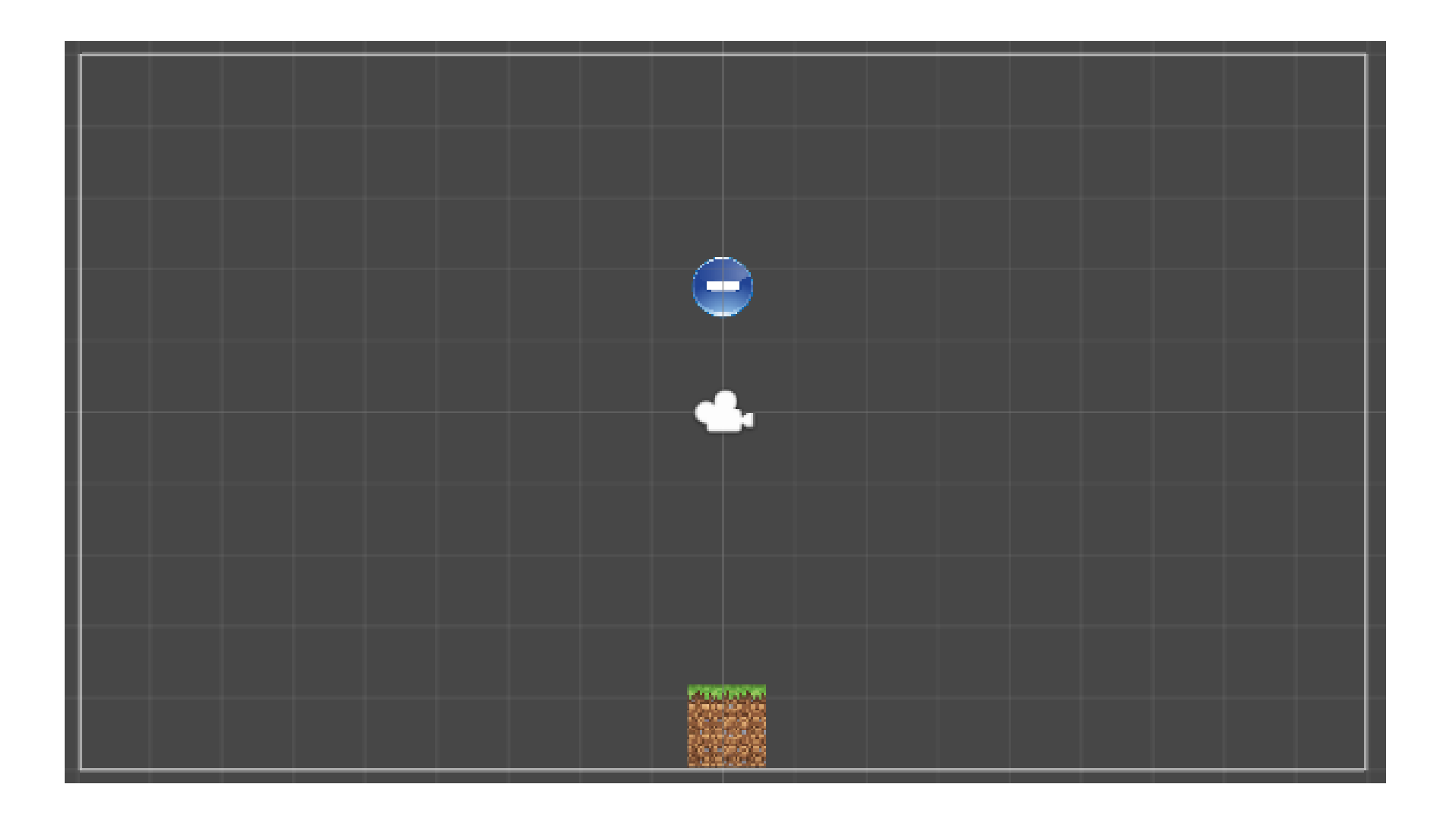

### Prefabrikáty (Prefab-s)

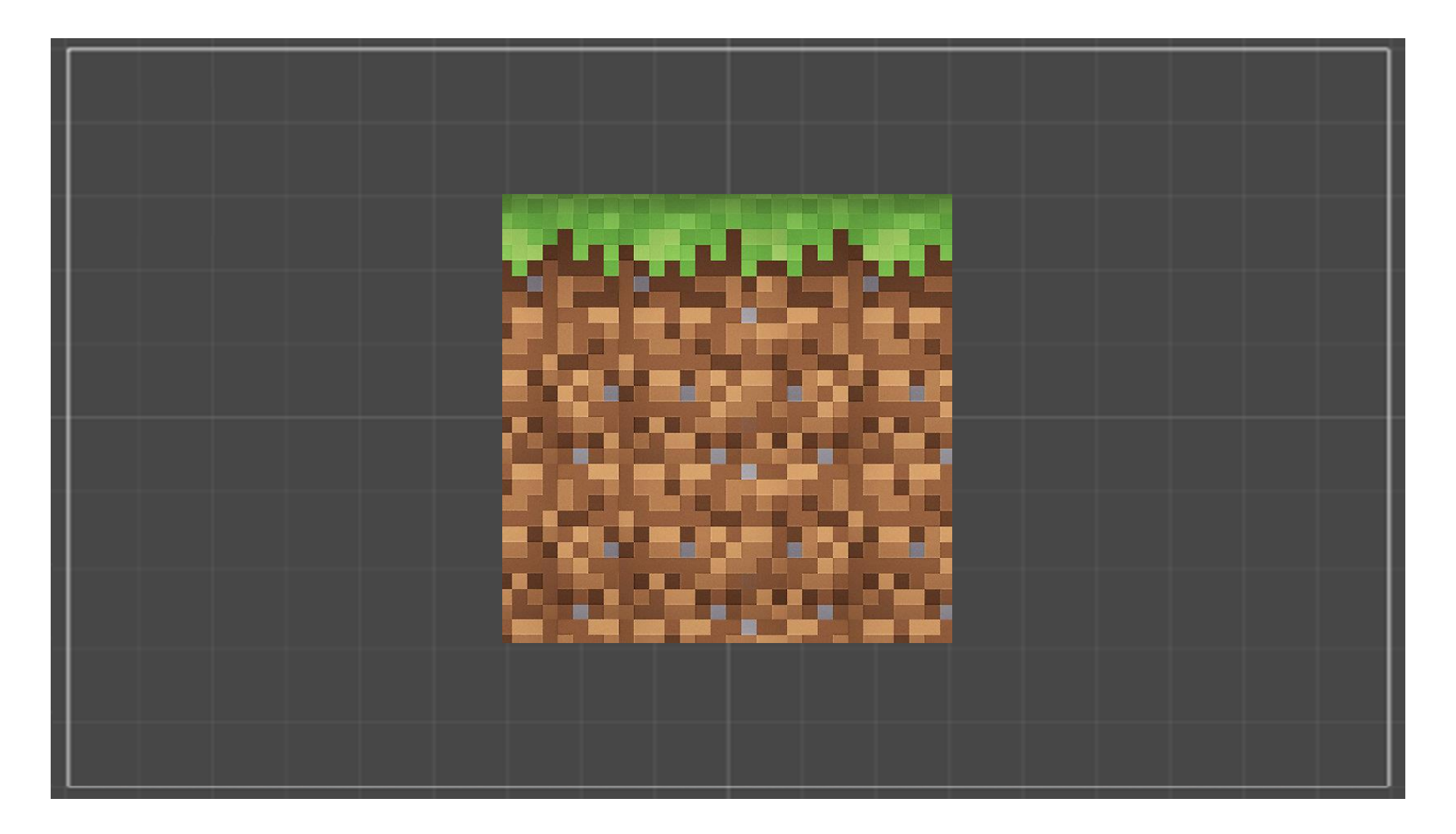

## Prefabrikáty (Prefab-s)

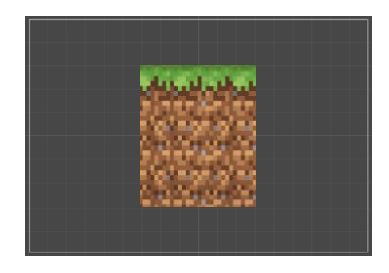

- **Keď do prázdnej scény vložíme asset blok, je príliš veľký, potrebujeme mu nastaviť tilled mode a podobne.**
- **Nie je praktické robiť s každou inštanciou**
- **Preto môžeme z okna hierarchie na ľavej strane stiahnuť drag&drop konkrétnu inštanciu do asset-ov a vznikne tak prefab**
- **Môžeme ho potom vhodne pomenovať**
- **A nielen z neho robiť veľa inštancií, ale aj meniť všetky inštancie naraz**

### Vlastná hra

**Vymyslite vlastnú hru s použitými prvkami**

**Príklad: ohraničte celú plochu a nastavte viacerým loptičkám bounciness na 1.0 i viac – uvidíte porušenie zákona zachovania energie!**

**Nápoveda: Treba v assetoch vytvorit (create) PhysicsMaterial 2D, nazvite ho bouncing Dajte ho ako materiál pre Rigidbody (stlačte gombičku vpravo) niektorého objektu**

**Nápoveda: v Rigidbody je možné rozkliknúť Constraints a zakázať zmenu X a Y čím sa bude objekt točiť na mieste**

#### **Počas hry možno v Inspectore sledovať stav objektov, napr. polohu či rýchlosť (rozkliknite Info)**

**Pozor, zmeny ktoré vykonáte počas hry, sa po jej skončení stratia!**